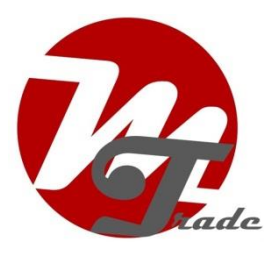

# **Bedienen Loudlink Uniblue interface**

# **Draadloos afspelen en bedienen (geen SD-kaartje aanwezig)**

De Loudlink Uniblue werkt met elke willekeurige muziekdrager.

#### **Functietoetsen**

- CD1: handsfree bellen/muziek streamen
- CD2: geen functie
- CD3: handsfree bellen/muziek streamen
- CD4: bluetooth setup
- CD5: aanpassen volume microfoon
- CD6: gelijk aan CD3

#### **Bluetooth setup (CD4)**

- 1. Selecteer de CD-wisselaar functie op de radio en **druk op CD2**
- 2. Druk op "previous track"  $\leftarrow$  om de bestaande verbinding te verbreken

3. Druk op "next track"  $\rightarrow$  om de bestaande verbinding te verbreken en een nieuwe verbinding te maken

Binnen enkele seconden verschijnt de mededeling "Loudlink carkit" in de lijst met verbindingen. Pair beide apparaten en geef zo nodig de pincode "2222" in. Het koppelen is een eenmalige handeling. **Druk daarna op CD1**.

## **Aanpassen volume van de microfoon (CD5)**

Het volume van de microfoon kan worden aangepast via cd **knop CD5** (range 1..63).

## **Afspelen muziek**

Tijdens het afspelen van muziek zijn de volgende functies beschikbaar:

- "next track"  $\rightarrow$  volgend nummer
- "previous track"  $\leftarrow$  vorig nummer

*Copyright* **MoTrade** *2015*

In hoeverre de smartphone reageert op deze functies is afhankelijk van het type telefoon en het soort programma waarmee de muziek wordt afgespeeld.

## **Handsfree bellen**

Voor handsfree bellen zijn de volgende functies beschikbaar:

- 
- 
- "next track"  $\rightarrow$  beantwoorden telefoongesprek<br>- "previous track"  $\leftarrow$  beëindigen telefoongesprek
	- $\leftarrow$  beëindigen telefoongesprek
- "track fast forward"  $\rightarrow \rightarrow$  bel het laatst gekozen telefoonnummer
- "track fast rewind"  $\leftarrow \leftarrow$  bel het laatst gekozen telefoonnummer

Na beëindiging van het telefoongesprek speelt de muziek verder vanaf de positie dat deze werd onderbroken.

Bij luisteren naar de radio dient eerst de CD-wisselaarfunctie te worden geactiveerd.

## **Afspelen en bedienen SD-kaartje**

#### **Functietoetsen**

- CD1: toegang tot de mappen met muziek, kies de map met de track-toets
- CD2: speel de muziek af uit de gekozen map
- CD3: handsfree bellen/muziek streamen
- CD4: bluetooth setup
- CD5: aanpassen volume microfoon
- CD6: gelijk aan CD3

Maak mappen aan op het SD-kaartje, noem ze cd01, cd02, cd03 etc en zet daarin de muziek. Maximaal 98 mappen met maximaal 98 muzieknummers.

- "next track"  $\rightarrow$  volgend nummer
- $-$  "previous track"  $\leftarrow$  vorig nummer

# **Opladen**

Opladen is mogelijk via de USB-poort.

*Copyright* **MoTrade** *2015*

## **Firmware updaten**

- Zet firmwarebestand (FW.HEX) op een micro SD kaartje
- Zet de radio uit en wacht tot het led-lampje van de Loudlink niet meer brandt
- Plaats het SD-kaartie
- Binnen 10-15 sec start de update, het led-lampje knippert voor ca. 15 sec
- Indien dit niet lukt, verwijder SD kaartje en plaats het opnieuw
- Na een succesvolle installatie gaat het led-lampje uit
- Als het led-lampje knippert in de kleur blauw na de update, koppel dan de Loudlink los en weer aan en herstart de procedure
- Koppel de Loudlink niet los tijdens updaten!
- Verwijder het bestandje FW.HEX na de update